# **BAB III**

# **PELAKSANAAN KERJA MAGANG**

#### **3.1 Kedudukan dan Koordinasi**

Berikut adalah keterangan mengenai posisi penulis dan alur kerja magang dalam Agency Metamorphosys pada pekerjaan penulis,

#### **3.1.1 Kedudukan**

Penulis berperan sebagai *Graphic Design Intern* pada Agency Metamorphosys. Peran penulis dalam perusahaan ini diimplementasikan dalam membuat visual dari sosial media dan *reels* untuk memenuhi kebutuhan social media dari klien-klien Metamorphosys. Penulis berada di bawah beberapa Fulltimer Graphic Designer, Raafi Ramadhan. Penulis bertanggung jawab pada beberapa perusahaan seperti Dharmawangsa Dental Studio, Anak Muda Jago, Metamorphosys.id, dan Rental Perkasa. Penulis diminta untuk mendesign, merelayout, menganimasikan konten-konten dari editorial plan yang sudah disediakan dari Social Media Officer.

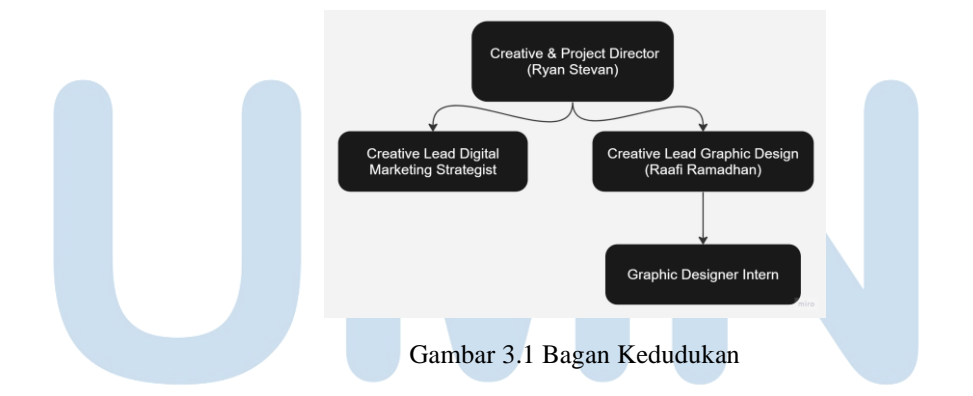

#### **3.1.2 Koordinasi**

Kinerja kerja magang diawali dengan klien menghubungi *Account Executive, Account executive* bertugas sebagai penghubung antara klien akan menangani klien yang ada. Setelah itu, *Creative Director* akan membuat brief dan memilih tim creative lead dan creative team yang akan dipilih dalam menangani pekerjaan ini. Kemudian, berdasarkan brief tersebut creative team

akan memulai mengerjakan proses design. Diawali dengan mengumpulkan asset-asset visual dari klien atau merancang asset yang dibutuhkan. Tetapi, jika ada asset-asset khusus yang diperlukan penulis dapat mengumpulkannya dari Freepik atau Unsplash.

Jika klien mengajukan revisi, maka *feedback* akan diserahkan kepada *Graphic Designer Fulltimer* yang akan disampaikan kepada *creative team* intern. Setelah itu, *graphic design* intern akan merevisi dan mengasistensikannya ke *creative lead*. Jika disetujui, visual akan diajukan Kembali kepada klien, dan jika tidak maka akan direvisi kembali kepada *creative team.*

Alur koordinasi ini digambarkan dengan bagan alur kerja seperti di bawah ini:

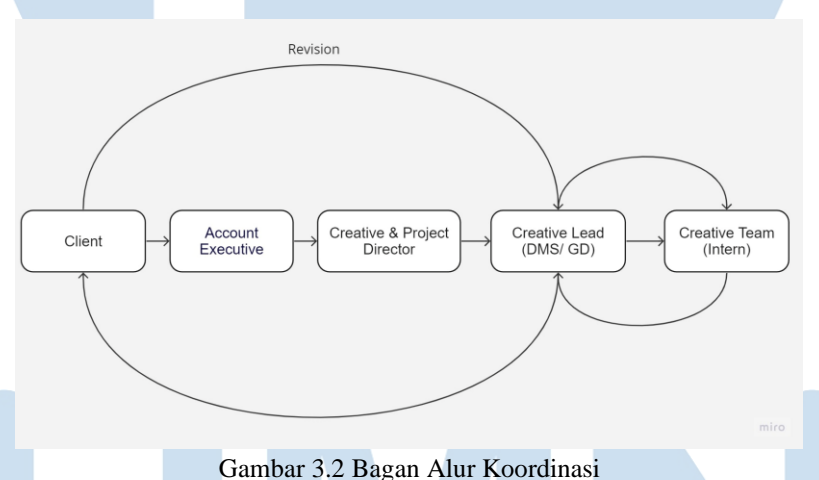

## **3.2 Tugas yang Dilakukan**

Berisi tabel hal-hal yang penulis lakukan selama magang.

| No. | <b>Minggu</b> | <b>Proyek</b> | Keterangan                                                          |
|-----|---------------|---------------|---------------------------------------------------------------------|
|     | 10 Juli -16   |               | 1. Melakukan orientasi secara WFO                                   |
|     | Juli 2023     |               | dan menerima briefing mengenai<br>task "first time in my life" dari |
|     |               |               | atasan.                                                             |

Tabel 3.1 Detail Pekerjaan yang Dilakukan Selama Magang

<sup>12</sup> Perancangan *Design Feeds*..., Evita Florencia, Universitas Multimedia Nusantara

|                |               |                               | 2.membuat visual 14 mps dan         |
|----------------|---------------|-------------------------------|-------------------------------------|
|                |               |                               | membuat assets week pertama         |
|                |               |                               | 3. Membuat animasi MPS Islam        |
|                |               |                               | New Year dan membuat Post Islam     |
|                |               |                               | <b>New Year Rental Perkasa</b>      |
| 2              | $17$ Juli $-$ | Metamorphosys                 | 1. Membuat animasi MPS Islam        |
|                | 24 Juli       |                               | New Year dan membuat Post Islam     |
|                |               | <b>Rental Perkasa</b>         | New Year Rental Perkasa             |
|                |               |                               | 2. Membuat visual rental perkasa no |
|                |               |                               | 3,9 dan membuat visual 10 MPS       |
|                |               |                               | islam New Year                      |
| 3              | 25 Juli- 31   | Metamorphosys                 | 1. Membuat visual MPS blog Kak      |
|                | Juli          | Dharmawangsa Dental<br>Studio | Kamal, MPS konten no 10, visual     |
|                |               | <b>Rental Perkasa</b>         | MPS no 15                           |
|                |               |                               | 2. membuat visual rps no 4 dan      |
|                |               |                               | membuat reels dds no 9              |
|                |               |                               | 3. membuat visual DDS visual 7      |
|                |               |                               | dan visual 8                        |
| $\overline{4}$ | 1 Agustus-    | Metamorphosys                 | 1. Membuat portofolio MPS ID        |
|                | 6 Agustus     | Dharmawangsa Dental<br>Studio | Clear dan visual 1 rental perkasa   |
|                |               | <b>Rental Perkasa</b>         | 2. Mengerjakan Portofolio RS PIK,   |
|                |               |                               | membuat visual konten DDS July      |
|                |               |                               | no 11 dan revisi. Menyelesaikan     |
|                |               |                               | Post Portofolio UMN.                |
|                |               |                               | 3. Mengerjakan tugas portofolio RS  |
|                |               |                               | PIK dan merevisi bagian-bagian      |
|                |               |                               | yang perlu direvisi dan mengerjakan |
|                |               |                               | visual blog untuk blog dan sosial   |
|                |               |                               | media perusahaan.                   |
| 5              |               | Metamorphosys                 |                                     |

13 Perancangan *Design Feeds*..., Evita Florencia, Universitas Multimedia Nusantara

| 6 | 7 Agustus-<br>13 Agustus<br>14<br>Agustus-20<br><b>Agustus</b> | Dharmawangsa Dental<br>Studio<br><b>Rental Perkasa</b><br>Metamorphosys<br>Dharmawangsa Dental<br>Studio<br><b>Rental Perkasa</b> | 1. Membuat visual 7<br>Metamorphosys dan visual 5 DDS<br>2. Mengerjakan konten 10 MPS dan<br>mengerjakan konten RPS Agustus<br>no <sub>5</sub><br>1. membuat visual 3 mps dan<br>membuat asset<br>2. Membuat konten 4 DDS                                                                                                    |
|---|----------------------------------------------------------------|----------------------------------------------------------------------------------------------------|----------------------------------------------------------------------------------------------------|
| 7 | 21<br>Agustus-<br>27 Agustus                                   | Metamorphosys<br>Yuasa<br>Dharmawangsa Dental<br>Studio                                                                           | 1. Membuat visual 9 RPS, visual 14<br>MPS dan melakukan acc poster<br>vacancy<br>2. Membuat visual 14 MPS<br>3. Membuat visual MPS linkedIn<br>dan Yuasa oprek aki basah<br>4. membuat visual MPS no 14 dan<br>15<br>5. membuat visual 6 MPS, linked In<br>no 2 MPS dan Visual 7 DDS                                                                                 |
| 8 | 28<br>Agustus-3<br>September                                   | Metamorphosys                                                                                                    | 1. Membuat portofolio MPS<br>Hanabank, blog Kak Sarah, dan<br>Visual Linked In no 3<br>2. Membuat visual portofolio Galic<br>Bina dan blog Kak Kevin<br>3. Membuat visual MPS 10, 1 dan 8<br>ep Agustus dan September<br>4. Membuat visual 8 dan 14 MPS,<br>dan konten 1 LinkedIn MPS<br>5. Membuat MPS no 9, 11<br>September, 11 Juli, visual Linked in<br>$\Delta$ |

14 Perancangan *Design Feeds*..., Evita Florencia, Universitas Multimedia Nusantara

| 9  | 4                | Metamophosys        | 1. Mengerjakan dan menyelesaikan    |
|----|------------------|---------------------|-------------------------------------|
|    | September-<br>10 |                     | visual 13 dan 7 MPS, dan            |
|    | September        | Dharmawangsa Dental | mengupload asset ke shutterstock    |
|    |                  | Studio              | 2. Membuat dan mengasistensikan     |
|    |                  |                     | konten MPS no 1 dan 3 bulan         |
|    |                  |                     | September                           |
|    |                  |                     | 3. Membuat visual 15 dan 9 MPS      |
|    |                  |                     | dan mengasistensikannya             |
|    |                  |                     | 4. Membuat visual MPS no 8 dan 1    |
|    |                  |                     | 5. Membuat konten DDS no 1 dan      |
|    |                  |                     | no 2 ep september                   |
| 10 | 11               | Metamophosys        | 1. Membuat konten MPS no 18,        |
|    | September-       |                     | MPS no 19 dan mengupload asset      |
|    | 17<br>September  | Dharmawangsa Dental | ke website                          |
|    |                  | Studio              | 2. Membuat visual blog Kak          |
|    |                  |                     | Richard, konten MPS 20 dan konten   |
|    |                  |                     | MPS no 30                           |
|    |                  |                     | 3. Membuat visual MPS no 21 dan     |
|    |                  |                     | mengikuti monthly meeting MPS       |
|    |                  |                     | 4. Membuat visual DDS no 3 dan 5    |
|    |                  |                     | ep9                                 |
| 11 | 18               | Metamophosys        | 1. membuat visual rental perkasa no |
|    | September-       |                     | 3,9 dan membuat visual 10 MPS       |
|    | 24<br>September  | Dharmawangsa Dental | islam New Year                      |
|    |                  | Studio              | 2. Membuat konten DDS no 6 dan      |
|    |                  |                     | MPS konten blog Kak Sarah           |
|    |                  |                     | 3. Membuat konten DDS no 7 dan      |
|    |                  |                     | <b>MPS</b> porto TTS                |
|    |                  |                     | 4. Membuat visual Maulid Nabi       |
|    |                  |                     |                                     |

15 Perancangan *Design Feeds*..., Evita Florencia, Universitas Multimedia Nusantara

|    |                 |                               | DDS, konten 8 DDS, portofolio       |
|----|-----------------|-------------------------------|-------------------------------------|
|    |                 |                               | <b>TTS MPS</b>                      |
| 12 | 25              | Metamophosys                  | 1. Membuat visual Maulid Nabi       |
|    | September       |                               | MPS, animasi visual Maulid Nabi,    |
|    | $-1$<br>Oktober | Dharmawangsa Dental<br>Studio | dan asistensi visual portofolio TTS |
|    |                 |                               | 2. Membuat visual portofolio KD     |
|    |                 |                               | Paint MPS beserta animasinya.       |
|    |                 |                               | 3. Membuat konten EP September      |
|    |                 |                               | no 10 DDS dan membuat blog Kak      |
|    |                 |                               | Kevin.                              |
|    |                 |                               | 4. Membuat visual hari kesaktian    |
|    |                 |                               | Pancasila untuk MPS dan Hari batik  |
|    |                 |                               | untuk MPS, dan hari post hari       |
|    |                 |                               | kesaktian pancasila untuk dds       |
| 13 | 2 Oktober-      | Metamorphosys                 | 1. Membuat visual asset             |
|    | 8 Oktober       | Dharmawangsa Dental           | stock, membuat visual sumpah        |
|    |                 | Studio                        | pemuda, dan konten 10 DDS           |
|    |                 |                               | 2. Membuat konten portofolio MPS    |
|    |                 |                               | no 5 CNI Indonesia                  |
|    |                 |                               | 3. Membuat visual konten MPS no 6   |
|    |                 |                               | Equil Water dan konten MPS          |
|    |                 |                               | LinkedIn no 8                       |
|    |                 |                               | 4. Membuat visual konten stock      |
|    |                 |                               | DDS gigi patah dan membuat asset    |
|    |                 |                               | 5. Membuat konten portofolio MPS    |
|    |                 |                               | Web TTS dan mengasistensikannya     |
| 14 | 9 Oktober-      | Metamorphosys                 | 1. Membuat revisi konten reels Drg  |
|    | 15 Oktober      | Dharmawangsa Dental           | Milka DDS dan merevisi post IG      |
|    |                 | Studio                        | Drg. Milka, merevisi portofolio     |
|    |                 |                               | MPS web TTS, dan post Sumpah        |

16 Perancangan *Design Feeds*..., Evita Florencia, Universitas Multimedia Nusantara

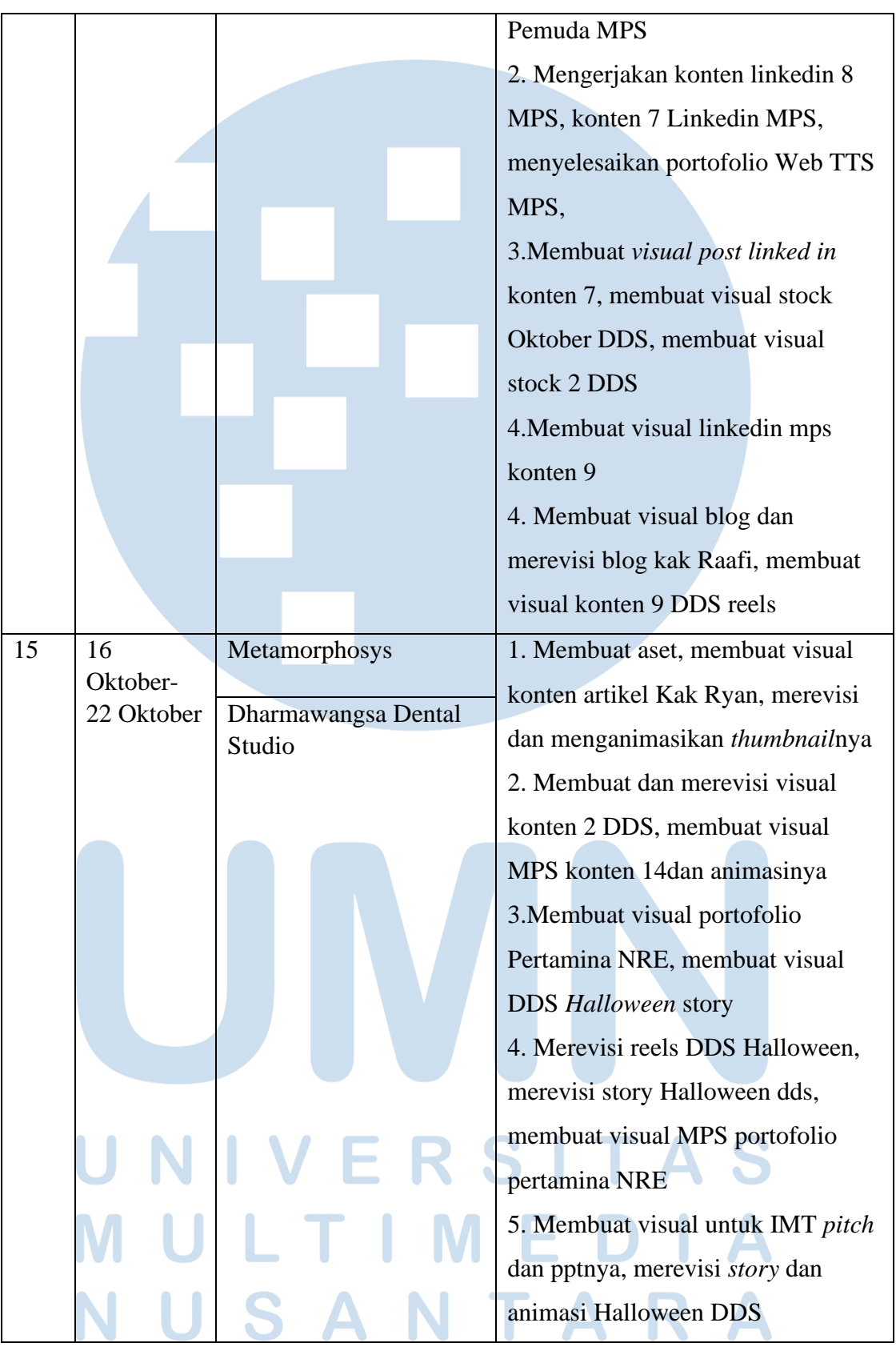

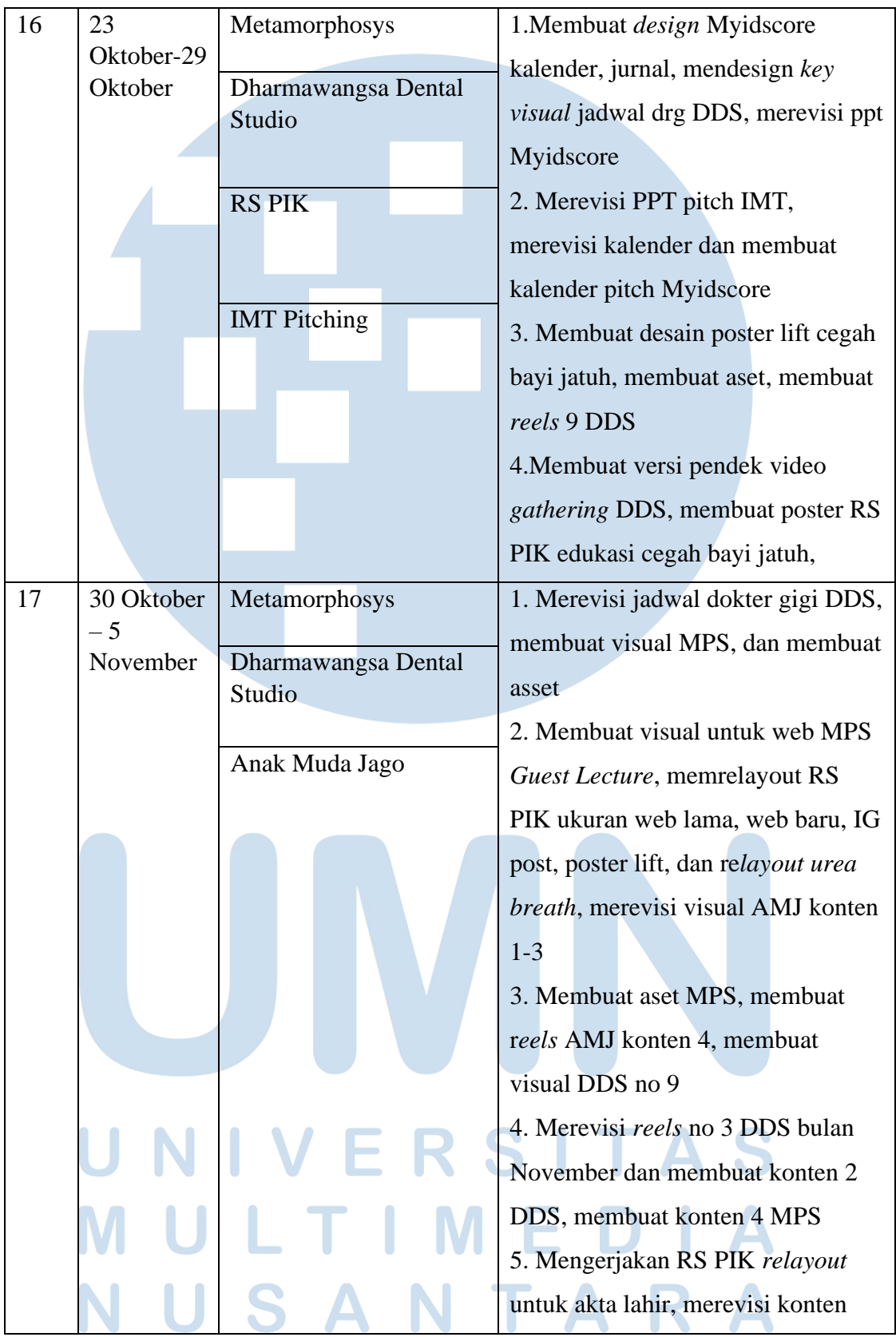

|    |                             |                          | 1,2 dan 3 AMJ dan membuat konten    |
|----|-----------------------------|--------------------------|-------------------------------------|
|    |                             |                          | 5 AMJ                               |
| 18 | 6                           | Metamorphosys            | 1. Membuat preview design MPS       |
|    | November-<br>12<br>November |                          |                                     |
|    |                             | Anak Muda Jago           | konten 2 dan hari pahlawan,         |
|    |                             | Dharmawangsa Dental      | melakukan <i>meeting</i> BEZ Walk,  |
|    |                             | Studio                   | membuat aset                        |
|    |                             | <b>BEZ Walk Pitching</b> | 2. Membuat konten visual DDS kids   |
|    |                             |                          | friendly, merevisi konten reels AMJ |
|    |                             |                          | no 4, mengikuti meeting MPS,        |
|    |                             |                          | menganimasikan konten 2 MPS         |
|    |                             |                          | 3. Membuat visual AMJ no 7,         |
|    |                             |                          | membuat dan merevisi konten blog    |
|    |                             |                          | MPS, membuat konten MPS untuk       |
|    |                             |                          | hari pahlawan, dan membuat konten   |
|    |                             |                          | media update DDS.                   |
|    |                             |                          | 4. Membuat super grafis BEZ Walk,   |
|    |                             |                          | membuat <i>post</i> hari pahlawan   |
|    |                             |                          | nasional DDS                        |
|    |                             |                          | 5. Merevisi reels AMJ konten 4,     |
|    |                             |                          | membuat AMJ post no 7 dan 8.        |
|    |                             |                          | Membuat konten DDS insurance        |
|    |                             |                          | partners, merevisi hari kesehatan   |
|    |                             |                          | nasional DDS dan membuat            |
|    |                             |                          | storynya, merevisi hari pahlawan    |
|    |                             |                          | nasional DDS, membuat visual BEZ    |
|    |                             |                          | Walk no 1 dan no 2                  |
| 19 | 13                          | Metamorphosys            | 1. Mengerjakan konten MPS           |
|    | November-<br>19             | Anak Muda Jago           | linkedin no 8, merevisi konten MPS  |
|    | November                    |                          | artikel, membuat reels BEZ Walk     |
|    |                             | <b>BEZ</b> Walk Pitching |                                     |

Perancangan *Design Feeds*..., Evita Florencia, Universitas Multimedia Nusantara

|    |                 |                     | dan <i>mockup</i> nya, dan mengerjakan |
|----|-----------------|---------------------|----------------------------------------|
|    |                 |                     | reels AMJ no 6                         |
| 20 | 20              | Metamorphosys       | 1. Membuat animasi konten 10           |
|    | November-<br>26 |                     | MPS, merevisi konten ABSO,             |
|    | November        | Dharmawangsa Dental | membuat konten Portofolio Ekles        |
|    |                 | Studio              | 2. Merevisi konten 9 Ekles MPS,        |
|    |                 | Anak Muda Jago      | konten linkedin 8, merevisi konten     |
|    |                 |                     | asuransi DDS                           |
|    |                 |                     | 3. Merevisi konten DDS asuransi        |
|    |                 |                     | dan membuat asset stock                |
|    |                 |                     | 4. Mengerjakan revisi AMJ konten       |
|    |                 |                     | 8 dan konten 9, dan membuat            |
|    |                 |                     | konten 11 AMJ                          |
|    |                 |                     | 5. Membuat konten portofolio           |
|    |                 |                     | Berkat Jaya Beton MPS                  |
| 21 | 27              | Metamorphosys       | 1. Merevisi konten portofolio MPS      |
|    | November-<br>3  |                     | konten Berkat Jaya Beton, merevisi     |
|    | Desember        |                     | konten AMJ konten 11                   |
|    |                 |                     | 2. Merevisi konten portofolio MPS      |
|    |                 | Anak Muda Jago      | Berkat Jaya Beton, merevisi konten     |
|    |                 |                     | 11 AMJ                                 |
|    |                 |                     | 3. Membuat konten 12 AMJ               |
|    |                 |                     | merevisi konten MPS konten Berkat      |
|    |                 |                     | Jaya Beton                             |
|    |                 |                     | 4. Merevisi konten MPS Portofolio      |
|    |                 |                     | <b>Berkat Jaya Beton</b>               |
|    |                 |                     | 5. Membuat visual konten               |
|    |                 |                     | kingspark8 & Villa Carmella            |
| 22 |                 | Metamorphosys       | 1. Menyelesaikan konten portofolio     |
|    | Desember-<br>10 |                     | Kingspark8 dan Villa Carmella          |
|    | Desember        |                     |                                        |

20 Perancangan *Design Feeds*..., Evita Florencia, Universitas Multimedia Nusantara

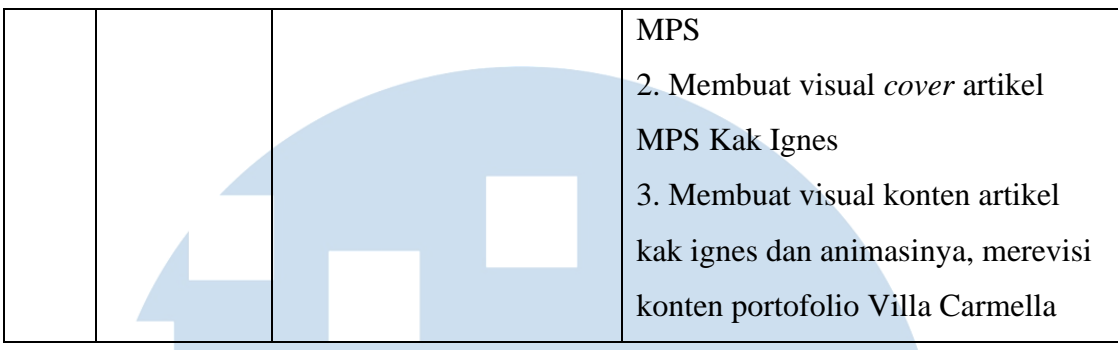

## **3.3 Uraian Pelaksanaan Kerja Magang**

Berikut merupakan penjelasan secara umum mengenai pekerjaan yang dilakukan penulis selama proses magang.

## **3.3.1 Proses Pelaksanaan**

Perancangan diawali dengan *brief* dari tim *Social Media Officer* dengan editorial plan yang dibuat di *Power Point Slides*, terkadang *brief* juga dapat diberikan menggunakan telegram. Lalu *graphic designer* akan membuat visual menggunakan *brief* yang telah diberikan. Berikut merupakan beberapa proyek yang dikerjakan penulis.

## **3.3.1.1 Dharmawangsa Dental Studio Social Media**

Dharmawangsa Dental Studio (DDS) adalah sebuah klinik gigi untuk dewasa (orang tua) dan anak. DDS membutuhkan visual yang *friendly*  dan *eye catching* untuk menarik audiens melalui *social media* mereka. Penulis memhandle visual DDS dari bulan Juli - Oktober 2023.

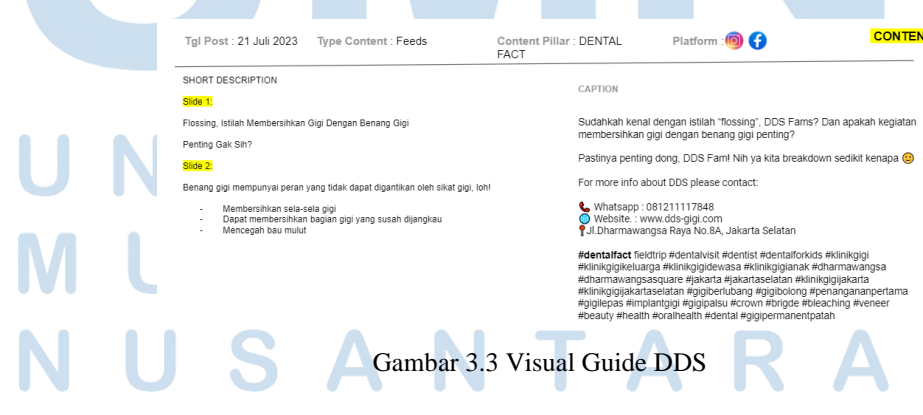

Penulis memulai tugas dengan membuka editorial plan yang disediakan oleh *team Social Media Officer* pada tanggal 17 Juli 2023 dengan file Adobe Illustrator mengenai *visual identity* dari DDS dari intern sebelumnya. Pada *brief* ini, penulis diminta untuk membuat post edukasi mengenai *flossing,* istilah membersihkan gigi dan manfaat *flossing* untuk kesehatan gigi. Dikarenakan Setelah itu, penulis mencari referensi dari Instagram sebelumnya sebagai inspirasi dan *insight.*

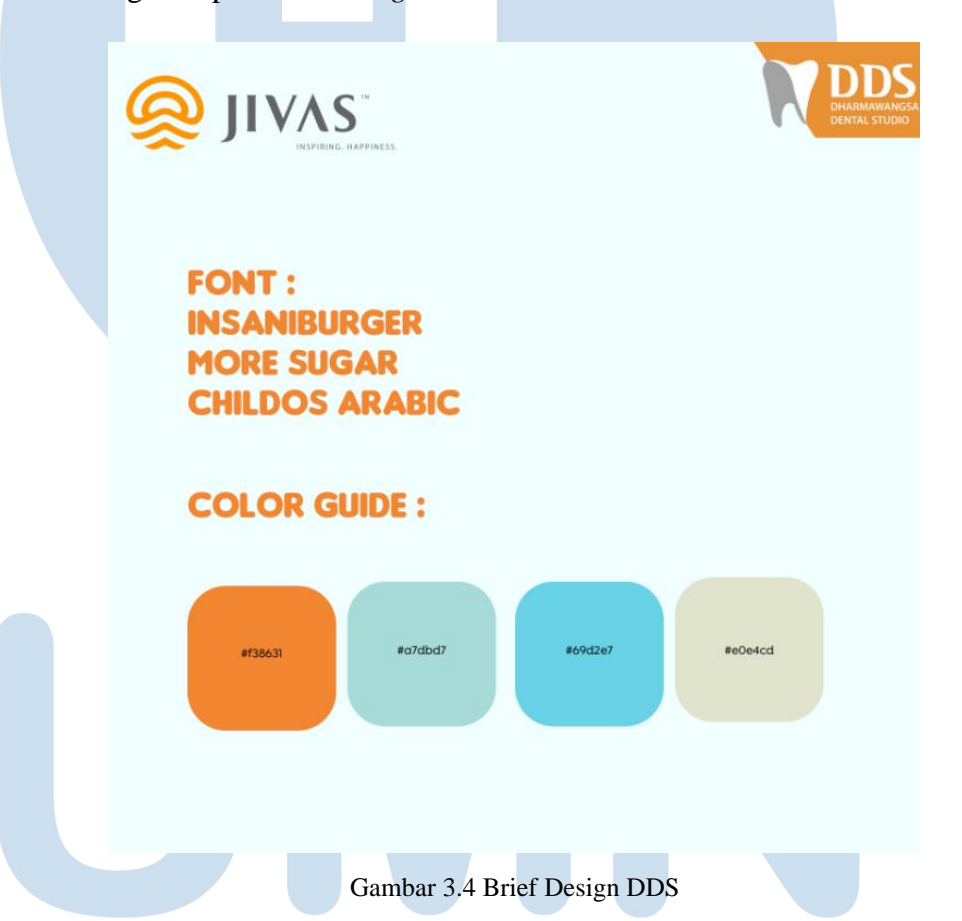

Berikut merupakan visual guide dari DDS. DDS menggunakan warna oren, biru muda, biru dan putih yang menggambarkan keceriaan dan juga kepercayaan. Pada *visual guide* ini, font yang digunakan umumnya adalah insani burger dan rubik. Warna ini cocok untuk DDS karena DDS menargetkan audiens keluarga dan juga anak anak. Maka dari itu, font dan warna ini digunakan karena terkesan friendly dan rounded untuk menarik target audiens brand ini.

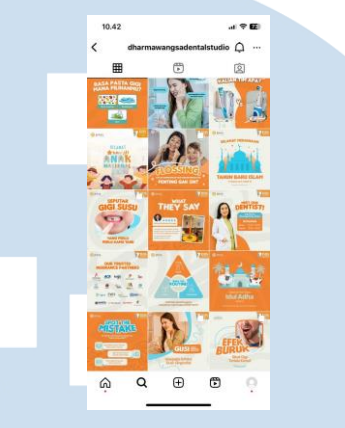

Gambar 3.5 Instagram DDS

Sumber: https://www.instagram.com/dharmawangsadentalstudio/ Lalu penulis melakukan *brainstorming* untuk mencari ide dan konsep. Penulis mulai dengan berpikir visual apa yang akan ditampilkan. Dikarenakan target audiens pada DDS adalah keluarga, maka penulis membuat visual *flossing* yang dilakukan bersama keluarga. Setelah itu, penulis mulai mensketsa dan membuat *thumbnail* untuk *layout*  post *social media* tersebut. Berikut merupakan sketsa awal dari visual *social media* DDS. Proses ini dilakukan untuk memastikan informasi yang diperlukan sudah tercantum dalam perencanaan desain.

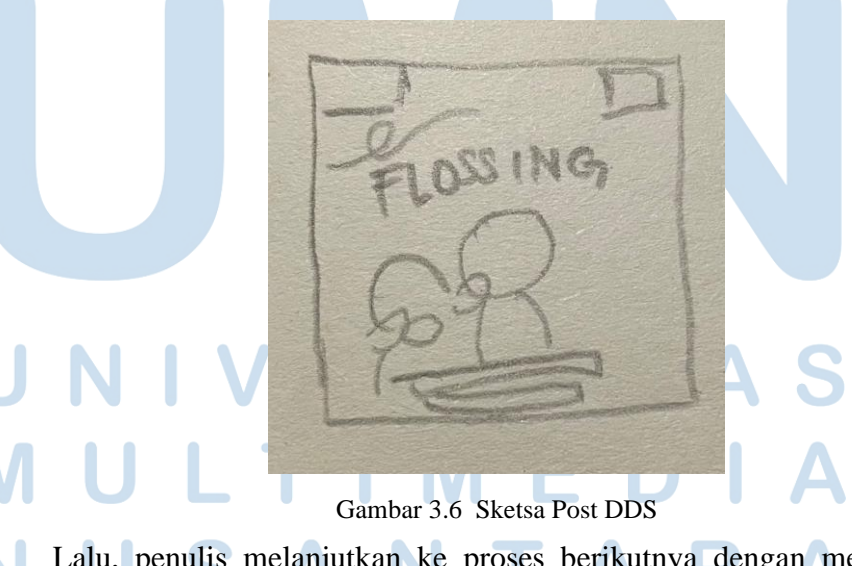

Lalu, penulis melanjutkan ke proses berikutnya dengan membuat visual pada aplikasi Adobe Illustrator dengan artboard 1080x1080 px

23

menggunakan mode warna RGB. Penulis menggunakan *alignment* tengah dalam merancang *visual post* ini dan menambahkan foto yang dibutuhkan. Penulis menggunakan *font* insani burger dan rubik yang merupakan *font* yang merupakan visual identity dari DDS.

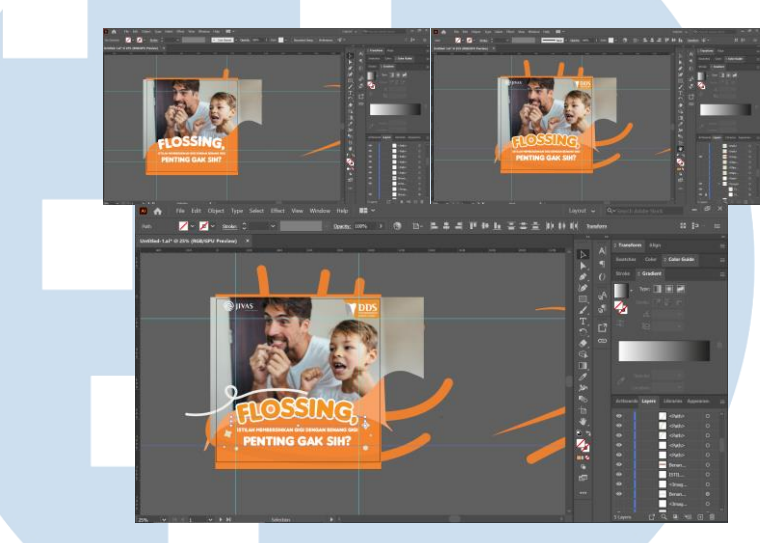

Gambar 3.7 Digitalisasi Konten DDS

Penulis lalu mengajukan visual melalui telegram dan mendapat revisi untuk mengganti foto yang digunakan untuk lebih sesuai dengan *target audience* mereka yang lebih ke orang Asia. Penulis kemudian mencari kembali foto-foto yang melibatkan orang Asia dan *flossing* dari internet. Yang kemudian ditemukan yaitu foto berikut. Penulis lalu segera mengganti visual tersebut dalam Adobe Illustrator.

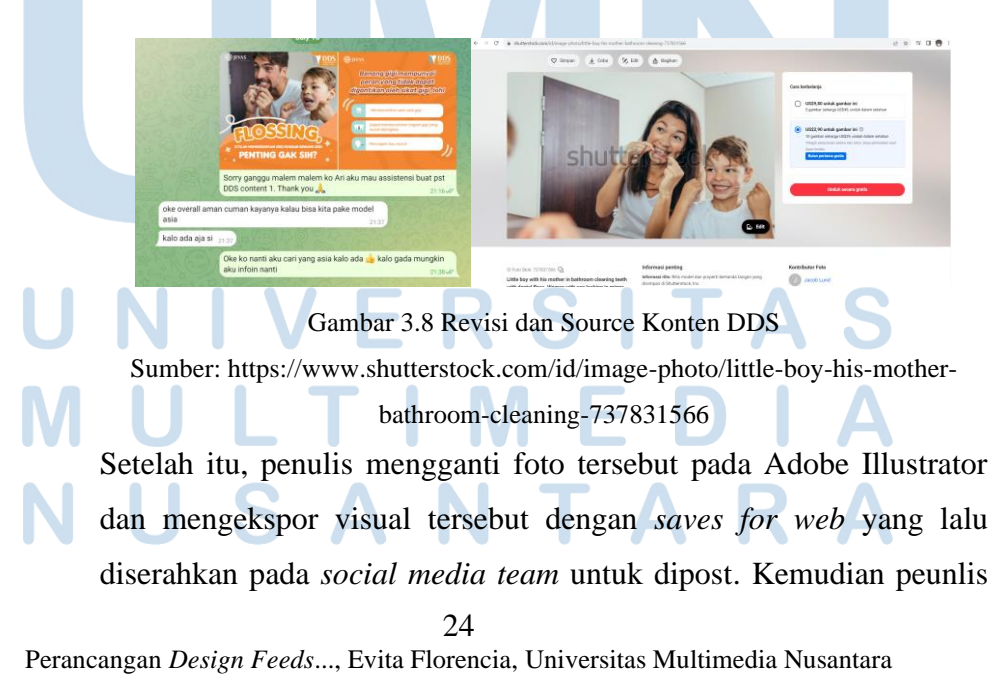

mengirimkan revisinya kepada team social media officer. Penulis menggunakan telegram dalam memberikan visual high resolution kepada team lainnya. Penulis juga mengekspor dalam jpg.

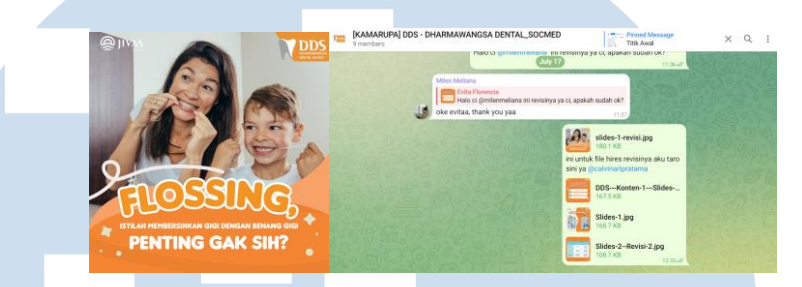

Gambar 3.9 Karya Final dan Pengiriman File

#### **3.3.1.2. Anak Muda Jago Social Media**

Anak Muda Jago (AMJ) adalah sebuah *production house* yang ingin membuat terobosan terobosan baru dalam dunia perfilman. Mereka membutuhkan visual untuk *social media* mereka untuk mensupport tujuan mereka. Penulis menghandle pembuatan *social media* mereka sejak November 2023 sampai periode selesai magang. Proses perancangan dimulai dengan penulis membuka brief dan visual *guideline* dari *team internal* melalui *editorial plan* di *power point.* Pada perancangan kali ini, penulis diminta oleh pihak *Digital Marketing Strategist* untuk membuat *post* Instagram yang memvisualkan *behind the scene* dari produksi film AMJ, Rahasia Rasa. Penulis diminta untuk memasukkan *scene-scene* pada saat aktor-aktor Rahasia Rasa sedang berakting.

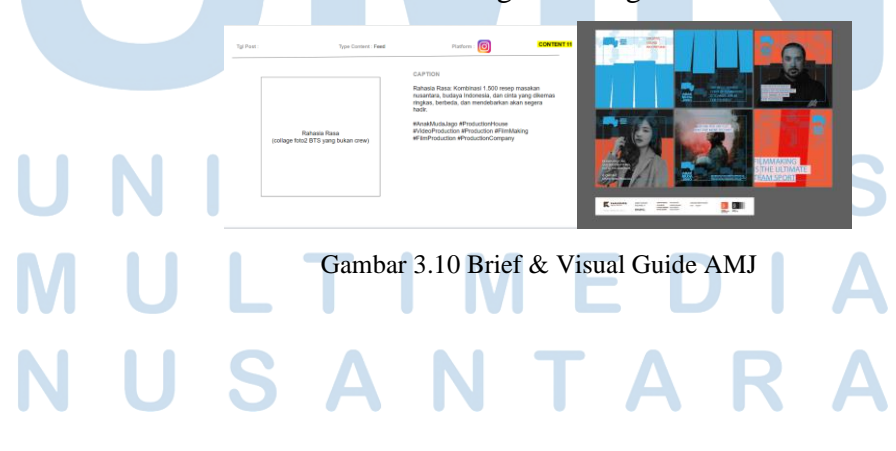

25 Perancangan *Design Feeds*..., Evita Florencia, Universitas Multimedia Nusantara

Lalu penulis mengumpulkan referensi dari pinterest sebagai inspirasi dalam merancang visual dalam *post* AMJ. Penulis lalu bertanya bagaimana cara membuat *post* yang menampilkan banyak foto aktor namun searah dengan *visual guide* AMJ. Yang kemudian penulis mendapatkan ide untuk memasukkan visual aktor pada *vector* logo *fist bump* AMJ.

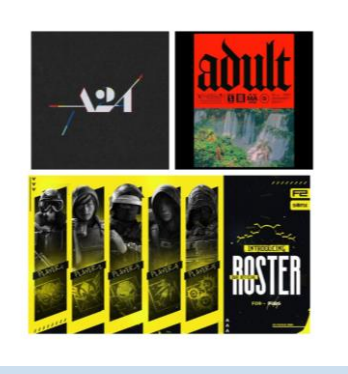

Gambar 3.11 referensi AMJ sumber : [https://id.pinterest.com/pin/5136987068110826/,](https://id.pinterest.com/pin/5136987068110826/) [https://id.pinterest.com/pin/771030398729151863/,](https://id.pinterest.com/pin/771030398729151863/) <https://id.pinterest.com/pin/857724691543465915/>

Kemudian penulis membuat sketsa berdasarkan referensi visual yang dimiliki dan mendownload *resources* dari klien di google drive. Penulis merancang foto-foto aktor yang dikumas seperti *sneak peek*. Penulis juga membuat beberapa alternatif supaya pihak internal dapat memilih sebelum dikirimkan kepada klien. Klien juga menyukai sebuah *production house* A24, sehingga penulis mengambil referensi dari *production house* tersebut dan mencari visual lain yang searah dengan *visual guide* AMJ.

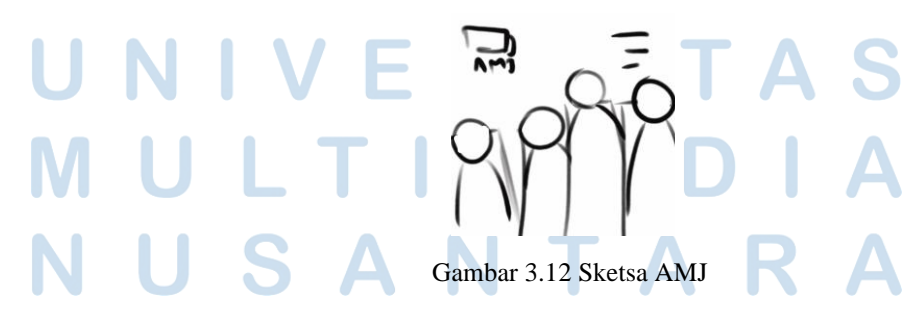

26 Perancangan *Design Feeds*..., Evita Florencia, Universitas Multimedia Nusantara

Setelah merancang sketsa, penulis mencari aset yang dapat digunakan untuk konten dan desain tersebut. Penulis memilih aktor yang sedang berakting untuk mendapatkan *feel behind the* scenenya. Penulis diminta oleh digital marketing strategist untuk menggunakan foto yang tidak melibatkan peran utama karena mereka merencanakan untuk membuat konten *actor reveal* ke depannya.

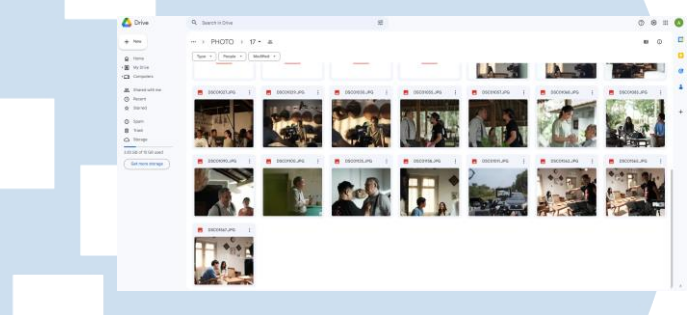

Gambar 3.13 Asset Foto AMJ

Setelah itu, penulis sering menggunakan Adobe Photoshop dan Adobe Illustrator untuk memdigitalisasi *design-design* tersebut. Penulis menggunakan Photoshop untuk mengatur keterangan dan *exposure* dari foto-foto AMJ. Penulis menggunakan *black and white tool* dan mengatur *brightness and contrast* foto-foto tersebut.

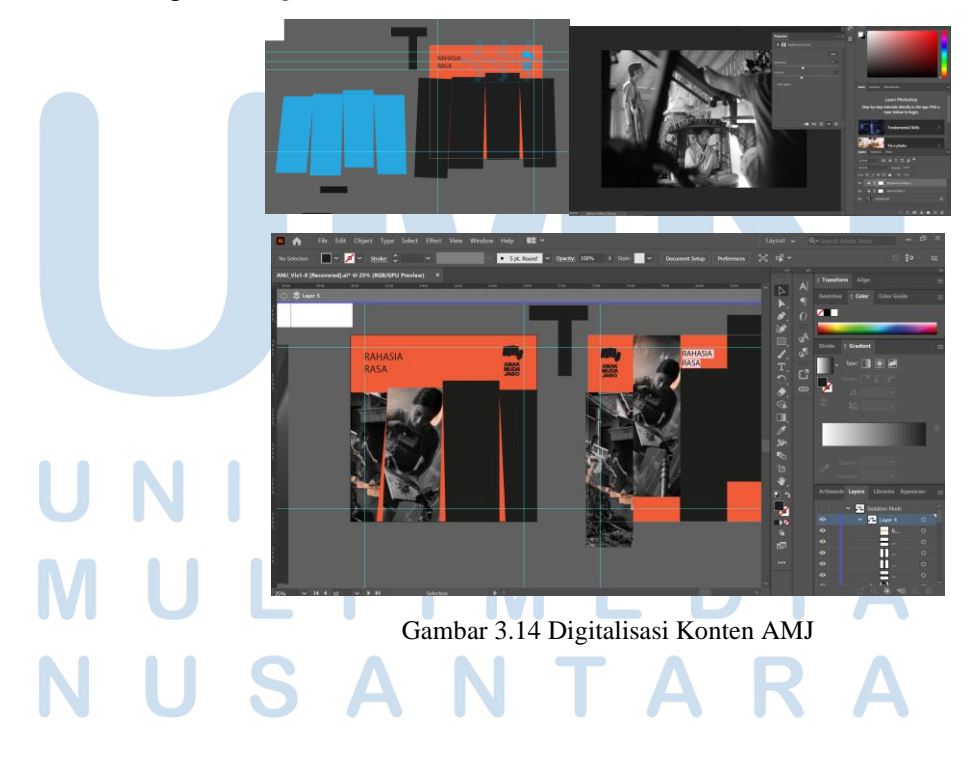

27 Perancangan *Design Feeds*..., Evita Florencia, Universitas Multimedia Nusantara

Setelah itu, penulis memasukkan foto-foto yang sudah diedit ke dalam Adobe Illustrator untuk ditambahkan ke dalam super grafis AMJ. Penulis menggunakan *clipping mask, align tool*, dan *text tool* pada proses pembuatan visual tersebut. Warna oranye dan hitam digunakan karena warna tersebut merupakan warna brand AMJ. Menggunakan dua warna tersebut membuat design visual menjadi *pop out* dan *bold*. Font yang ditetapkan saat perancangan *visual brand identity* adalah Space Grotesk.

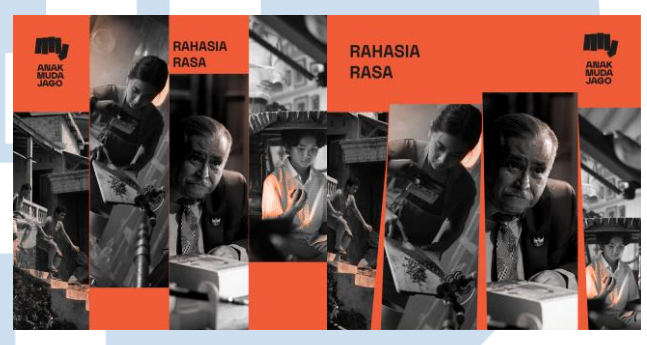

Gambar 3.15 Alternatif Visual AMJ

Dari beberapa alternatif tersebut, alternatif yang dipilih adalah alternatif di bawah ini. Alternatif ini masih perlu direvisi dengan beberapa *feedback* dari pihak internal. Revisi yang diberikan adalah menjadikan foto jadi berwarna supaya tidak terlihat monoton, menurunkan *layout* foto dan memperkecil foto untuk memberikan *space* dalam desain.

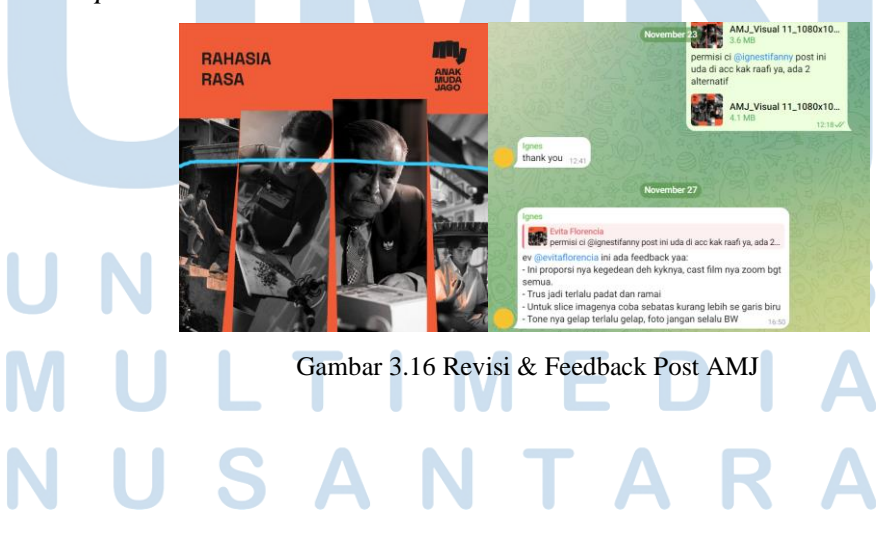

Setelah itu, penulis membuat revisinya dengan mengedit fotonya ulang dan memclipping mask foto-foto tersebut Kembali. Penulis juga memperbesar *font* bertuliskan Rahasia Rasa dan mengirimkan hasil revisinya melalui telegram dan diterima oleh pihak internal. Yang pada akhirnya, visual tersebut yang digunakan dan dipost dalam akun Instagram AMJ.

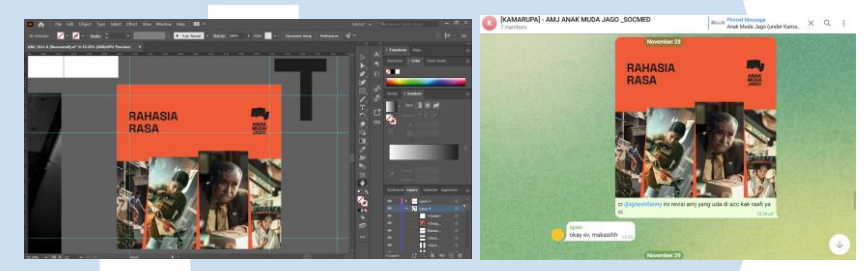

Gambar 3.16 Hasil Akhir Visual & Pengiriman File Post AMJ

### **3.3.1.3. Rental Perkasa Social Media**

Rental Perkasa adalah sebuah perusahaan yang menawarkan jasa penyewaan mesin berat. Untuk mempromosikan dan menarik perhatian calon *customer*, Rental Perkasa bekerja sama dengan Metamorphosys. Penulis menghandle visual dari *social media* Rental Perkasa dari Juli sampai September 2023. Setelah membaca *brief* di dalam *Power Point editorial plan*, penulis mulai mencari referensireferensi dari desain yang sudah dibuat sebelumnya.

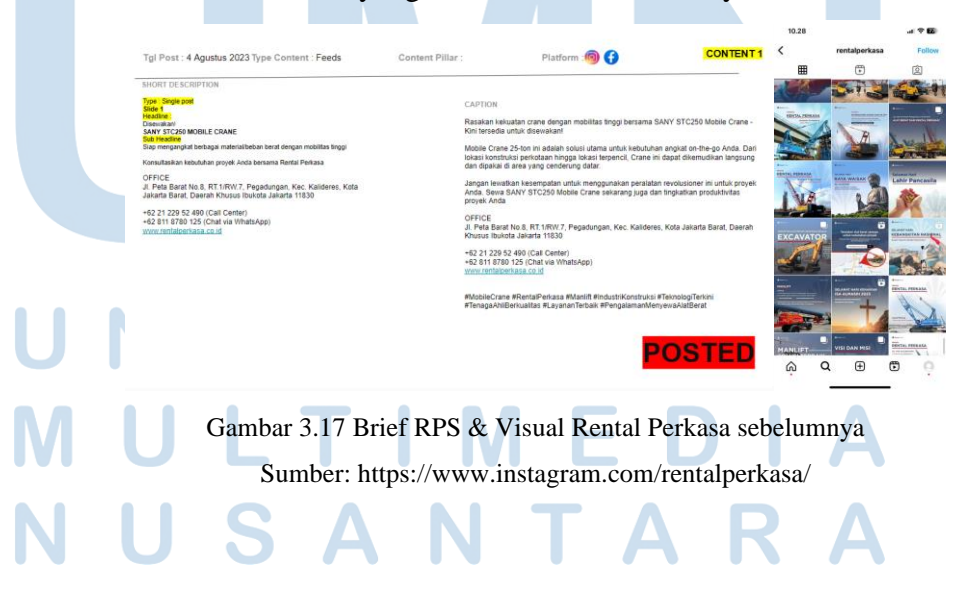

29 Perancangan *Design Feeds*..., Evita Florencia, Universitas Multimedia Nusantara

Pada brief ini penulis diminta untuk membuat post mengenai sebuah penyewaan sebuah mobile crane. Penulis mulai melihat bagaimana bentuk mobile cranenya dan setelah itu, penulis merancang sketsa untuk menentukan *layout* dan *text* dalam *design post* Rental perkasa. Berikut merupakan sketsa *post* Rental Perkasa yang dibuat oleh penulis pada aplikasi Procreate.

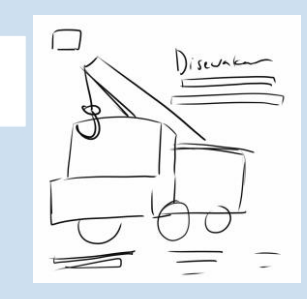

Gambar 3.18 Sketsa Rental Perkasa

Penulis melanjutkan perancangan tersebut dengan mendigitalisasinya dengan Adobe Photoshop dan Adobe Illustrator. Penulis memdownload visual dari g drive yang telah disediakan oleh klien. Penulis memilih tipe kendaraan yang harus di Adobe Photoshop digunakan untuk mengedit foto-foto aset yang diberikan dari klien. Penulis menselect subject yang lalu menggunakan *raw camera filter* untuk mengedit foto tersebut lalu memasukkan langit dan background.

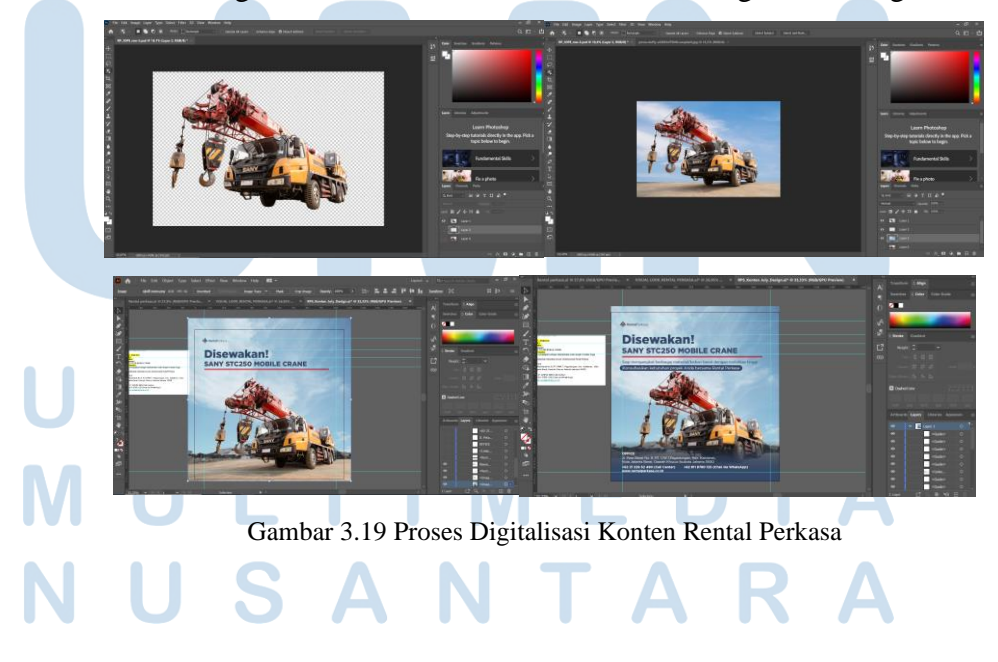

30 Perancangan *Design Feeds*..., Evita Florencia, Universitas Multimedia Nusantara

Setelah membuat *digital imaging* untuk *post social media* Rental Perkasa, penulis mengekspor visual tersebut dalam Adobe Illustrator untuk menyusun *text* dan logo Rental Perkasa. Penulis memasukkan visual dan menambahkan *grid*. Setelah itu, penulis mengirimkan visualnya kepada *graphic designer fulltimer*, yang lalu disetujui. Kemudian penulis langsung memberikan *file high resolution* post kepada *team Social Media Officer*. Lalu, *team Social Media Officer* mengepos *post* tersebut dalam Instagram Rental Perkasa.

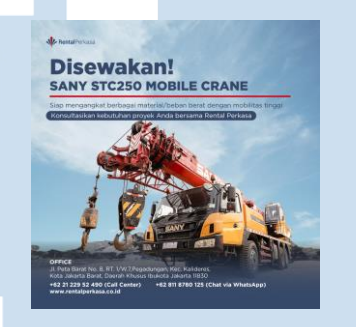

Gambar 3.20 Final Design Rental Perkasa

#### **3.3.1.4 Metamorphosys Social Media**

Selain menghandle klien *external* pada agensi ini, penulis juga memhandle keperluan *social media* internal Metamorphosys. Visual yang digunakan Instagram MetamorphosysID, cenderung menggunakan warna yang *fun* dan *vector*. Tujuan dari Instagram MetamorphosysID adalah menyebarkan *awareness* dan edukasi mengenai hal-hal yang berhubungan industri kreatif. Penulis bertanggung jawab atas memberikan visual yang menarik dan *eye catching* untuk akun Instagram ini.

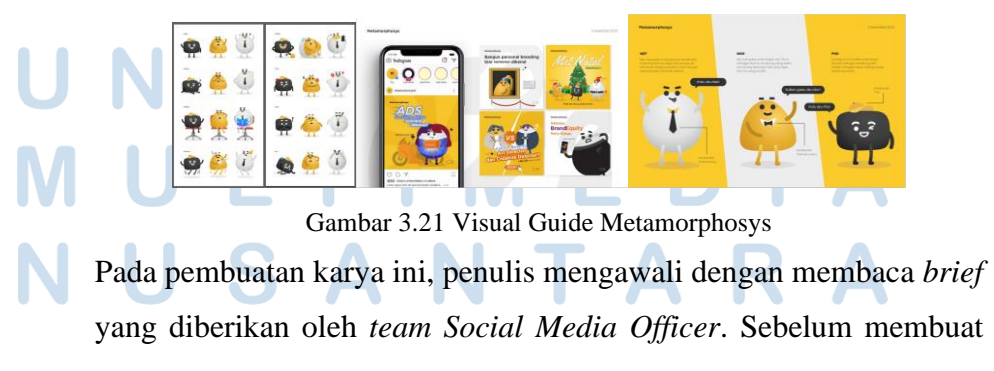

31

sketsa, penulis melakukan brainstorming. Penulis berpikir bagaimana cara menonjolkan point of interest pada konten ini yaitu nama-nama jenis copyright. Setelah berpikir, penulis mendapatkan ide untuk membuat visual yang seolah-olah icon jenis copyright seperti 3D. Setelah itu, penulis merancang sketsa dengan applikasi Procreate. Penulis juga mengambil referensi dari visual-visual Metamorphosys yang sudah dibuat sebelumnya.

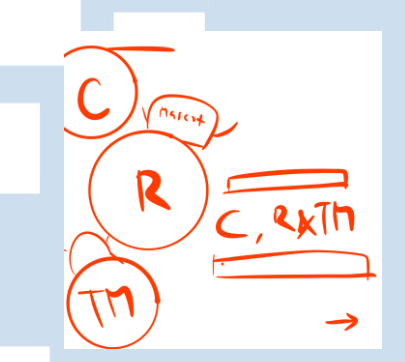

Gambar 3.22 Sketsa Konten Metamorphosys

Setelah itu, penulis mulai melakukan digitalisasi dengan menggunakan Adobe Illustrator, penulis menggunakan *character sheet* yang sudah disediakan dari *fulltimer* sebelumnya. Setelah itu, penulis mulai memasukkan text-text dari *briefing.* Yang kemudian diganti dengan font Gotham. Penulis kemudian menambahkan elemen-elemen visual yang memsupport konten tersebut seperti bayangan yang seolah-olah 3D, dan juga mascot yang kecil. Maskot yang kecil ini digunakan karena berdasarkan monthly meeting Metamorphosys, penulis dipesankan untuk membuat post yang berfokus pada konten, bukan pada ilustrasi mascot.

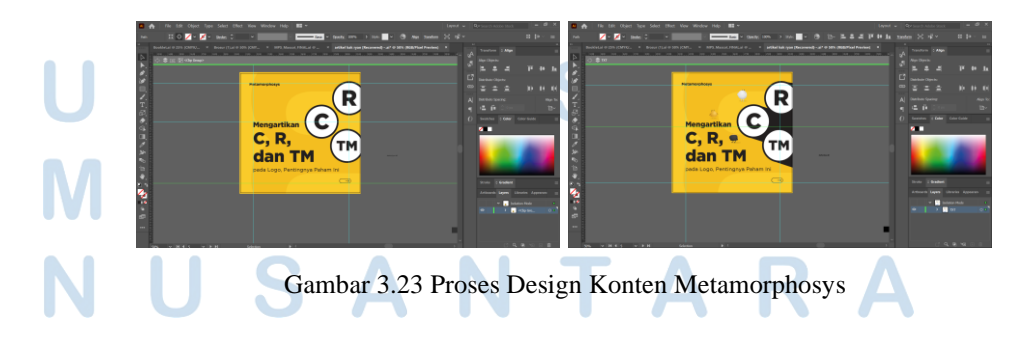

32 Perancangan *Design Feeds*..., Evita Florencia, Universitas Multimedia Nusantara

Setelah membuat visual dari konten tersebut, penulis kemudian mengasistensikannya kepada *fulltimer* yang bertanggung jawab. Penulis tidak mendapatkan revisi sehingga penulis langsung mengirimkan visual tersebut pada *team Social Media Officer*. Yang kemudian, langsung dipos pada akun IG MetamorphosysID.

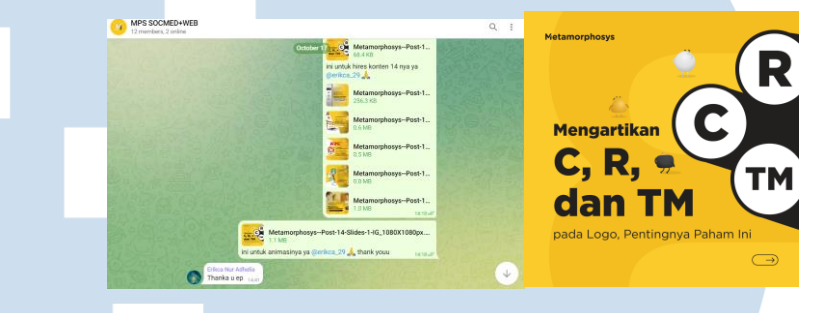

Gambar 3.24 Final Design Metamorphosys

## **3.3.1.5 BEZ Walk Pitching**

BEZ Walk merupakan sebuah *Connective Community Living* Center di Boulevard Gading Serpong. Klien memutuskan untuk meningkatkan *awareness* mengenai area *Community Living* mereka. Penulis lalu ditugaskan untuk membuat *asset pitching* BEZ Walk. Pertama-tama, penulis diberikan *brief* dengan cara melakukan *meeting* dengan pihak internal untuk memutuskan apa yang akan dibuta untuk mensupport BEZ Walk ini. Setelah berdiskusi di ruang *meeting*, penulis lalu mendapatkan *insight* mengenai ke mana arah proyek ini. Penulis mendapatkan *insight* berupa apa visual mark untuk design post tertentu, style design yang dituju dan referensi *competitor.*

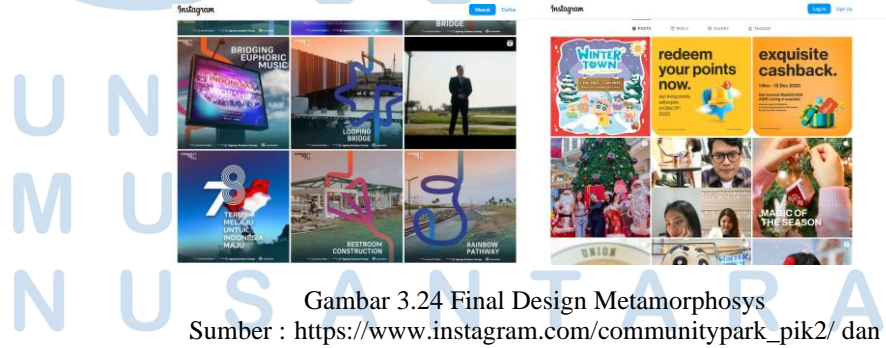

https://www.instagram.com/pikavenue/?hl=en

33

Penulis kemudian mulai melakukan sketsa dari ide-ide yang didapat di Procreate. Penulis membuat visual penanda untuk diskon, acara berhubungan dengan kreativitas dan acara untuk *community*. Penulis membuat sketsa sebelum mengerjakan dan memastikan bentuk yang dipakai sudah mencerminkan kegiatan yang diadakan. Pada kegiatan berhubungan dengan kreativitas, penulis menggunakan symbol bohlam, untuk kegiatan yang mencerminkan *family oriented*, penulis membuat tunas yang menunjukkan *growth.* Untuk promo atau diskon penulis membuat bentuk persen.

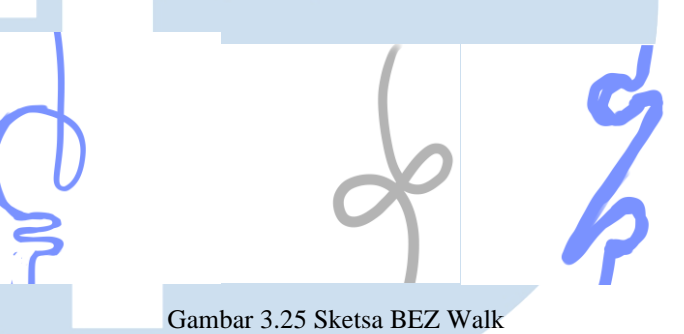

Setelah itu, penulis membuat digitalisasi dengan menggunakan Adobe Illustrator, dengan menggunakan *pen tool* dengan *thickness* yang tebal. Penulis menggunakan warna pink, biru dan kuning karena warna tersebut adalah warna yang terdapat pada logo BEZ Walk. Warna biru digunakan pada kegiatan kreatif karena melambangkan intelligence. Warna kuning digunakan pada *post family oriented* karena melambangkan optimisme dan kebahagiaan. Warna pink digunakan pada promo/diskon karena melambangkan comfort dan memberikan kesan dapat diapproach.

34 Perancangan *Design Feeds*..., Evita Florencia, Universitas Multimedia Nusantara Gambar 3.26 Visual BEZ Walk Setelah mengasistensikan pekerjaan tersebut, penulis lalu mengasistensikannya kepada Creative Director dan mengimplementasikannya pada post-post yang menjadi contoh untuk BEZ Walk. Penulis menggunakan Adobe Illustrator untuk membuat post-post ini. Pertama-tama, penulis memasukkan copy writing yang lalu diberikan outline pada kolom appearance dalam Adobe Illustrator. Setelah itu penulis menambahkan visual guide tersebut untuk post-post yang sudah dibuat.

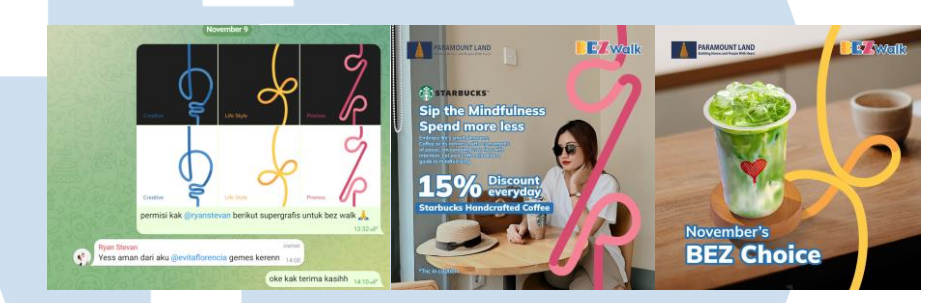

Gambar 3.27 Digitalisasi BEZ Walk

## **3.3.2 Kendala yang Ditemukan**

Dalam menjalani magang pada Metamorphosys, penulis mengalami banyak pengalaman baik dan buruk. Selama menjadi intern, penulis menyadari bahwa ada beberapa kendala yang penulis hadapi di Metamorphosys. Mulai dari kendala teknis, teknologi hingga koordinasi antar tim. Berikut adalah kendala yang dialami penulis selama magang.

Salah satu kendala yang dialami penulis adalah kendala teknologi, berupa adanya kerusakan pada laptop penulis. Saat membuka applikasi tertentu seperti Adobe Photoshop atau Adobe Illustrator, laptop penulis cenderung *freeze* dan *blue screen*. Tak hanya itu, laptop penulis juga melambat dan membuat proses kerja penulis tidak efisien dan terhambat. Kendala teknis lainnya adalah koneksi Wi-fi kantor yang sempat melambat karena operator Wi-fi. Hal ini berdampak pada penulis kesulitan mendownload asset-asset yang diperlukan dari website seperti Freepik atau Unsplash. Hal ini berdampak pada *work flow* penulis.

Kendala lainnya adalah koordinasi antar team, dikarenakan *work flow* yang sibuk dan hektik. Penulis mengalami koordinasi dan komunikasi antar

team yang kurang lancar. Hal ini dapat dicontohkan dari beberapa *copy writing* yang masih belum direview ulang tapi harus dipos secepatnya karena *urgent task*. Ini dapat berdampak pada penulis harus merevisi pekerjaan dalam waktu sempit.

#### **3.3.3 Solusi atas Kendala yang Ditemukan**

Beberapa solusi sudah dijalankan untuk megatasi kendala yang dialami penulis. Untuk kendala teknologi seperti melakukan *service* laptop. Penulis melakukan *service* laptop untuk menyelesaikan masalah *blue screen* yang dialami. Penulis mengirimkan laptop tersebut pada hari Selasa 28 November 2023 dan dikirimkan Kembali pada hari Kamis 30 November. Setelah itu laptop berjalan sedikit lebih baik daripada sebelumnya.

Untuk kendala berikutnya,Wi-fi kantor memang sempat melambat. Lalu, semua pekerja dan intern mulai mengadukan hal ini pada HR pada Metamorphosys. Setelah menerima informasi tersebut, HR Metamorphosys menghubungi pihak provider Wi-fi yang kemudian setelah beberapa lama kemudian, diperbaiki dan dapat beroperasi dengan mulus kembali.

Dalam kendala koordinasi antar *team*, penulis mengatasinya dengan membantu membaca ulang *copy writing* dan memperbaiki beberapa *typo* yang disadari penulis. Solusi lainnya adalah penulis bertanya kepada pihak yang bertanggung jawab apakah sudah *copy writing* tersebut sudah dapat diproses atau masih ada perubahan minor/major.